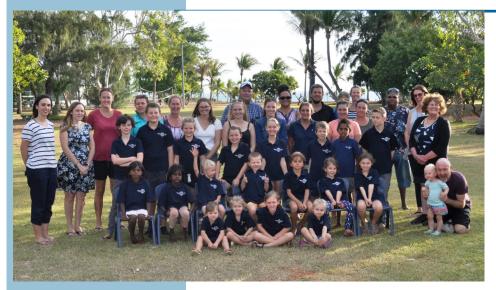

Term I, Issue 3

# Kimberley School of the Air

# **School News**

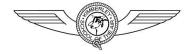

# Important Dates

Term I 2019 Begins

Monday February 4th

Last day Term I

Friday I2 April

Home Tutors Seminar Monday 13 May—Friday 17 May

6 February 2019

### **Principal News**

Wednesday Week I already!

I would like to acknowledge everyone's efforts already in making this a fairly seamless start to the year.

I know that some people have been having Webex issues. All I can say is stick with it and together we will get the hang of it.

When you are having problems do not hesitate to contact the school. Don't forget the "cheat sheet" sent out by Mrs George.

Problem solving is also a great chance to network with other Home Tutors and families. If we all share our knowledge then we will all get WebEx mastered. Given also the general vagaries of satellite internet and the atmospherics of Northern Australia I think we have progressed well!

#### LOTE

Languages other than English is a compulsory subject for Year 3 and 4 students this year.

year. I have enrolled the current Year 5's as well. If there are any Year 6 students who would like to continue or indeed start learning Indonesian please let me or Miss Kerry know by the end of this week.

The lesson times are

Year 3 and 4 - Monday I-I.40 pm and Tues I.40 - 2.20

Year 5 and 6 - Tuesday and Wed I-I.40

SIDE carry out our LOTE lessons for us. There will be some log in changes that we will keep you up to date with. Lessons are gazetted to start next week. I will get the log in details to you as soon as they come through from SIDE.

Paul Noble

#### FROM THE STL

Hi everyone,

Quite a few of you will remember me as Miss Ogg from my time here in 2015-May 2017. Please note my email address is now: <a href="mailto:amanda.george@education.wa.edu.au">amanda.george@education.wa.edu.au</a>

We've had a few minor things crop up with WebEx this week during class lessons and thought it best to address them to the whole school as we've had a few different families ring in with similar questions. I haven't yet taught any lessons with the new platform, although have been to most of the online training sessions so bear with me as I am still learning the system but not yet through the delivery of a lesson.

One issue we are facing is not being able to see each other's webcams. To solve this there is a picture below which shows how to change this setting. Above chat box there are a few different interactive icons (hands up, smiley face etc). To the right hand side is a small box with three horizontal lines and a drop down arrow next to it. If you click on the drop down arrow you can change this setting to 'thumbnails' instead of list and this should bring up everyone's webcams in the attendee area, yes they aren't as big as on centra and appear to rotate between the person speaking at the time as to whose webcam is made the biggest/featured one. Let us know if there are any issues on this.

Second issue; we have had the odd occasion where a student or two has somehow managed to become the host/presenter of the session which means that the PowerPoint doesn't display. We have been able to fix from our end by right clicking on ourselves and reverting back to the presenter. I believe you should be able to do this as well if it happens. Find your name under attendee, right click which should give you a few options. Select the top option 'change role to' and make sure it says 'attendee'. The blue and green WebEx circle should only appear next to the name/video of the presenting teacher.

Third issue was sound. Unlike SABA/Centra presenters and attendees have their microphones running as soon as they call in. We will need to all get used to muting our microphones as soon as we log in. Click on the microphone icon which should be white and it will turn red meaning that you microphone is turned off. Also a good practice to get into is using the raised hand icon to ask a question/answer/contribute to class discussion. It can be really hard to hear/speak over lots of feedback and multiple voices at the one time.

I've also attached two cheat sheets to this newsletter too. One is from Jeni in Perth who is a project manager and supporting us as a staff with using WebEx. The second is one I made which is very similar, although is more specific to us at KSOTA. I created this using images when logging in to Connect and then WebEx as a KSOTA student.

Remember there is a chat box where we can ask questions during our session and we are also available via phone and email. So far everything looks like it is going smoothly and can only get better from here! Hope you are all off to a good start in your school rooms. I'm sure I'll see some of you soon on visits and at next term's HTS!

## Amanda George

STL (Support Teacher Learning) Kimberley School of the Air (08) 9193 1006

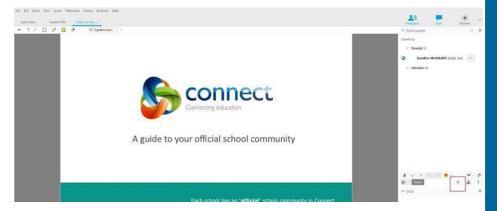

#### Re-imaging existing computers

Please note that as Laptops are returned they will be re-imaged to Windows 10.

Please save anything that you want to keep before the Laptops come back as the reimaging process wipes any documents that may be stored.

In the future it is probably a good idea that families back up before the Laptop "shuts down" and needs to be sent back to KSOTA. Families might buy an external hard drive for that purpose. It is also a good idea to do regular backups, perhaps weekly, so you do not lose any saved documents or photos.

#### FEES and CHARGES 2019

Please note the following;

Voluntary Fees and charges

- 1. Single child \$60
- 2. Family of 2 or more children \$120 per year

Camp Contributions

- I. SOTA Muster 2019 \$650
- 2. Home Tutors Seminar \$20 per student K-6 \$35 per Adult
- 3. Term Camp (same as Home Tutor cost)

Please note these fees and charges were ratified by the School Council and by law have to be stated by the end of the school year.

Our Yearly Consent forms have been sent out in the mail today. A pre paid addressed envelope has been included for you to return filled in and signed forms. If you have any queries regarding these please do not hesitate to contact me (Kerry.Doust@education.wa.edu.au).

Help desk numbers
Education Department WA – It Helpdesk 1800 012 828
Clear Networks help desk – connectivity – Satellite services – 1300 855 215

Please don't hesitate to use these services – they are for you to use!